# AJA KUMO Release Notes - Version 3.1

### **Updated firmware for all KUMO products.**

## In This Release

This release is recommended for all KUMO users. It adds improvements to the general operation and fxes issues present in the earlier release version v3.0.

### Improvements

- Fixed a problem with Internet Explorer browser not correctly loading the UI page in the KUMO router and the KUMO CP
- Fixed a problem in Firefox version 25 (on Windows 8) where it does not display the bottom of the page correctly
- Fixed a problem in the KUMO CP where the serial number is not displayed in the Windows Internet Explorer browser
- Fixed a problem to ensure users cannot enter an illegal IP address when confguring a static IP address using the TAB key.
- Added the ability to reset AUTO Config with the KUMO CP (Hold down Router 1 button and the Destination "Shift" button for 4 seconds and the connection will be reset and re-established)
- Fixed a problem where destinations would not tally correctly on initial WEB UI startup.

# Updating KUMO Software

Although the KUMO routers come from the factory pre-installed with software, it may not be as up-to-date as software posted on our AJA website. The following topics in these notes describe the steps required to upgrade the software in your AJA KUMO router.

### Download the Latest KUMO Software

Current and past releases of the KUMO software are available on AJA's website. To get the software, point your browser to:

http://www.aja.com/family/kumo#support

Select your KUMO device and then navigate to the SUPPORT tab. Select the frmware fle and download to your Mac or Windows system for upgrading your local KUMO device.

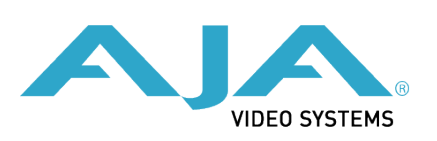

# Unpack the Software

KUMO software update fles are "ZIP" fles, which you can open with a number of standard and third party uncompressor applications. The software image that you'll install on the KUMO is a file with a name like kumo ver 1.0.0.3.bin or similar. Depending on your Mac or Windows operating system settings, the ".bin" extension may not be visible to you in a fle directory.

In the zip archive there will be a README.TXT fle. Please open and read the fle so you will be aware of any updates or information that did not get in the manual or release notes.

### Uploading and Installing the Software to the KUMO

Uploading and installing the software update simply requires a Mac or Windows computer that can "see" the KUMO via its ethernet connection.

Follow this procedure to install the software:

- 1. Point your browser at the KUMO's upgrade page by clicking on the "Firmware" menu link at the top of the application web page. The KUMO's web pages are discussed in the KUMO User Manual.
- 2. Click the "Browse..." button to select the fle you previously downloaded. For example: kumo\_ver\_3.1.0.7-1399884262.bin is contained in the zip fle downloaded from AJA.
- 3. After you have selected a valid KUMO image fle, click the "OK" button in the "Upload Firmware" prompt. The fle you select will upload to the KUMO and be tested for validity. Incomplete, corrupted, or non-KUMO software fles are rejected.
- 4. Click "Commit Uploaded Firmware" on the FS2 Update Firmware web page and, after the upload is fnished, restart the KUMO device to run the new frmware.

Note: The same KUMO frmware is used for KUMO 1604, 1616, 3232 routers and KUMO CP control panels. AJA recommends updating all routers and control panels to the same frmware to ensure compatibility. For KUMO 3232 routers, control panels must be updated to v2.0 in order to allow access to the full 32 inputs and outputs from the KUMO CP.

### Relevant Products

The following products are covered by this update:

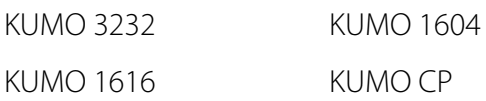

### **Version 3.0** - Release Date: September 13, 2013

### Improvements

• Adds the ability to gang two and four physical connections together as a single virtual connection, allowing KUMO to route Dual Link and 4K signals as a single crosspoint.

### **Version 2.1** - Release Date: July 15, 2013

#### Improvements

- Fixed problem with "Identify" LED not working from the web browser.
- Fixed error display problem when sending switching commands to KUMO using GVG Native Protocol. Command now states correct status.
- Fixed problem in Native Protocol driver when adjusting source and destination names, where names would not change without a reboot.
- Added support for older REST API scripting (scripts utilizing HTTP GET/ POST '/value' and '/options' syntax). Older scripts should not need changes, however scripts utilizing 'POST' requests must add additional fag (&type='altPostResp') to message in order for the message to succeed.
- Added Native Protocol command "QI"and "Qi"
- Improved security features

### **Version 2.0 -** Release Date: November 27, 2012

#### Features

- Released the new 32x32 KUMO Router.
- Implemented the GVG Native Protocol for control of all KUMO routers.

Note: Due to a wiring issue in existing KUMO routers, an adapter is required for control (Module – RS422 Crossover Adapter, part# 104521-00). Existing KUMO routers have a model number ending in R0. The model number is on the bottom of the KUMO chassis, on the bar-coded label ("KUMO-1616-R0" or "KUMO-1604-R0").

Newer KUMO routers end in an "R1" and do not require the adapter. To obtain the adapter, call AJA Customer Service at +1-530-271-3190.

#### Improvements

- Improved communication for more reliable crosspoint tally.
- Fixed a problem with recovery after power cycle to properly retain crosspoint selections.
- Fixed a problem where some units would not properly power on.
- Addressed an issue with properly reporting the "Intensity" on the configuration page.
- Addressed an issue where selections of destinations 5 to 16 could affect the 1604.